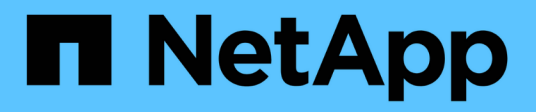

# はじめに BlueXP migration reports

NetApp November 15, 2023

This PDF was generated from https://docs.netapp.com/ja-jp/bluexp-reports/get-started/intro.html on November 15, 2023. Always check docs.netapp.com for the latest.

# 目次

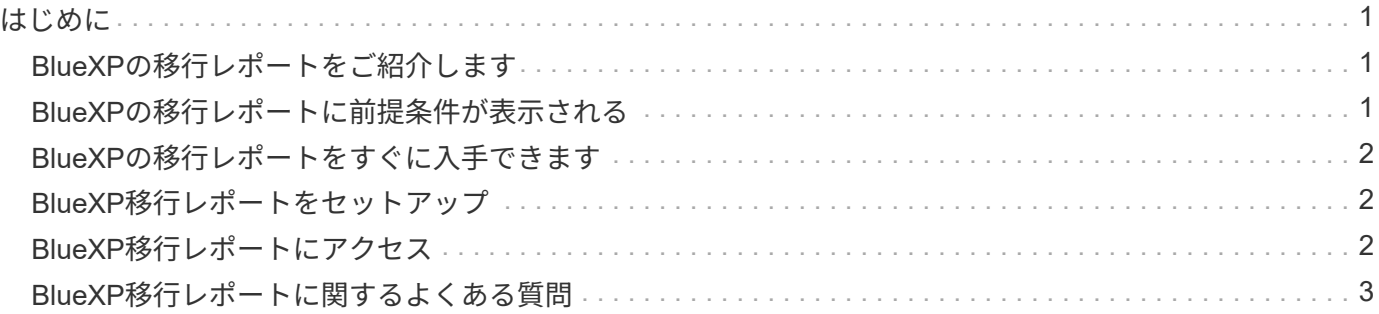

### <span id="page-2-1"></span><span id="page-2-0"></span>**BlueXP**の移行レポートをご紹介します

ファイルシステムデータの移動、移行、クローニングを準備するときは、まず何がある かを確認する必要があります。BlueXP移行レポートサービスを使用すると、ストレージ 環境のファイル、ディレクトリ、シンボリックリンク、ハードリンク、ファイルシステ ムツリーの深さと幅、大容量ファイルなどの数をすばやく特定できます。この情報を使 用すると、使用したいプロセスが在庫を効率的かつ正常に処理できることが事前にわか ります。

BlueXP移行レポートサービスには、NFSとAWS S3の作業環境に関する情報が表示されます。

#### **BlueXP**移行レポートのメリット

BlueXP移行レポートサービスには、次のようなメリットがあります。

- 作業環境のデータ保護ステータスを取得する簡単なプロセスを提供します
- ストレージ環境を提供します
- 追加のストレージニーズの特定にかかる時間を短縮

**BlueXP**移行レポートでできること

BlueXP移行レポートを使用すると、次のことを実現できます。

- レポートを作成します。
- [Reports Distribution]グラフを使用して、データがあるレポート日から別のレポート日にどのように変更さ れたかを確認します。
- レポート生成に関するEメール通知を有効にします。
- レポートを削除します。

#### コスト

ネットアップは、このサービスの利用に対して料金を請求することはありません。

#### ライセンス

ネットアップライセンスファイル(NLF)は必要ありません。

### <span id="page-2-2"></span>**BlueXP**の移行レポートに前提条件が表示される

まず、運用環境、ログイン、ネットワークアクセス、Webブラウザの準備状況を確認し ます。

BlueXP移行レポートサービスには次の前提条件があります。

- Cloud Volumes ONTAP Azure NetApp Files、Amazon FSx for NetApp ONTAP、またはオンプレミスの作 業環境内のデータLIFへのアクセス
- ONTAP 9.7以降を使用している
- ONTAPでエクスポートポリシーが設定されています。エクスポートポリシーは、ボリュームへのアクセス ルールを定義します。
- NetApp BlueXPで設定したBlueXPコネクタをクラスタ管理LIFに接続します。クラスタ管理LIFは、クラス タ管理処理を実行できる仮想ネットワークインターフェイスです。BlueXPのドキュメントを参照してくだ さい ["BlueXP Connector](https://docs.netapp.com/us-en/cloud-manager-setup-admin/concept-connectors.html)[を設定します](https://docs.netapp.com/us-en/cloud-manager-setup-admin/concept-connectors.html)["](https://docs.netapp.com/us-en/cloud-manager-setup-admin/concept-connectors.html)。
- 標準 ["BlueXP](https://docs.netapp.com/us-en/cloud-manager-setup-admin/reference-checklist-cm.html)[の要件](https://docs.netapp.com/us-en/cloud-manager-setup-admin/reference-checklist-cm.html)["](https://docs.netapp.com/us-en/cloud-manager-setup-admin/reference-checklist-cm.html)

## <span id="page-3-0"></span>**BlueXP**の移行レポートをすぐに入手できます

ここでは、BlueXPの移行レポートを作成するために必要な手順の概要を示します。各ス テップ内のリンクから、詳細が記載されたページに移動できます。

前提条件を確認する

["](#page-2-2)[環境がこれらの要件を満たしていることを確認します](#page-2-2)["](#page-2-2)。

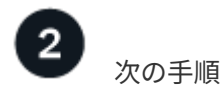

次にやるべきことは次のとおりです。

- ["](https://docs.netapp.com/ja-jp/bluexp-reports/use/report-create.html)[レポートを作成します](https://docs.netapp.com/ja-jp/bluexp-reports/use/report-create.html)["](https://docs.netapp.com/ja-jp/bluexp-reports/use/report-create.html)。
- ["](https://docs.netapp.com/ja-jp/bluexp-reports/use/report-sample.html)[レポートサンプルを表示します](https://docs.netapp.com/ja-jp/bluexp-reports/use/report-sample.html)["](https://docs.netapp.com/ja-jp/bluexp-reports/use/report-sample.html)。
- ["](https://docs.netapp.com/ja-jp/bluexp-reports/use/report-delete.html)[レポートを削除します](https://docs.netapp.com/ja-jp/bluexp-reports/use/report-delete.html)["](https://docs.netapp.com/ja-jp/bluexp-reports/use/report-delete.html)。

## <span id="page-3-1"></span>**BlueXP**移行レポートをセットアップ

BlueXP移行レポートサービスを設定する必要はありません。BlueXP移行レポートオプ ションは自動的に有効になり、BlueXPの左側のナビゲーションに表示されます。

### <span id="page-3-2"></span>**BlueXP**移行レポートにアクセス

BlueXPには、WebブラウザからBlueXPのSaaSベースのユーザインターフェイスからア クセスできます。

BlueXPにログインするには、NetApp Support Site のクレデンシャルを使用するか、Eメールとパスワードを 使用してネットアップクラウドへのログインにサインアップします。 ["](https://docs.netapp.com/us-en/cloud-manager-setup-admin/task-logging-in.html)[ログインの詳細については、こちらを](https://docs.netapp.com/us-en/cloud-manager-setup-admin/task-logging-in.html) [ご覧ください](https://docs.netapp.com/us-en/cloud-manager-setup-admin/task-logging-in.html)["](https://docs.netapp.com/us-en/cloud-manager-setup-admin/task-logging-in.html)。

手順

1. Webブラウザを開き、にアクセスします ["BlueXP](https://console.bluexp.netapp.com/)[コンソール](https://console.bluexp.netapp.com/)["](https://console.bluexp.netapp.com/)。

NetApp BlueXPのログインページが表示されます。

- 2. BlueXPにログインします。
- 3. 次のいずれかを実行します。
	- BlueXPの左側のナビゲーションで、**[**ストレージ**]**>\*[移行レポート]\*を選択します。
	- BlueXPキャンバスで、作業環境を選択します。右側のパネルで、**[**レポート**]**>\*[クラスタレポートの表 示]\*を選択します。

レポートを生成していない場合は、ランディングページが表示されます。レポートを生成した場合 は、レポートのリストが表示されます。BlueXPキャンバスの右側のパネルで特定のクラスタを選択し た場合、そのクラスタのみがレポートにフィルタされます。

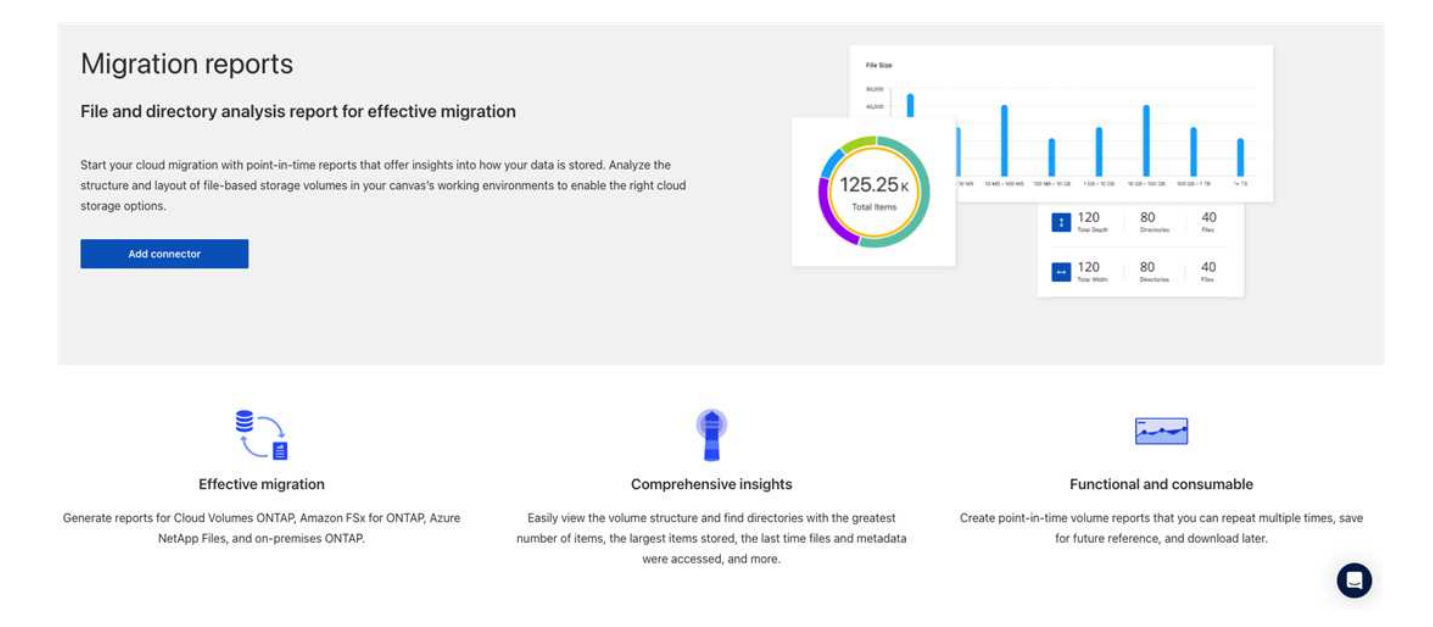

# <span id="page-4-0"></span>**BlueXP**移行レポートに関するよくある質問

この FAQ は、質問に対する簡単な回答を探している場合に役立ちます。

### **BlueXP**移行レポートサービスを利用できます

• BlueXP移行レポートのサービスURLは何ですか?\*

URLの場合は、ブラウザで次のように入力します。 ["https://console.bluexp.netapp.com/"](https://console.bluexp.netapp.com/) をクリックし てBlueXPコンソールにアクセスします。

• BlueXP移行レポートはどのように設定しますか?\*

BlueXP移行レポートサービスでは、セットアップは必要ありません。BlueXP移行レポートオプション は、BlueXPの左側のナビゲーションで自動的に有効になります。

BlueXPのコピーと同期(Cloud Sync)では、データブローカーが必要になる場合があります。ただ し、BlueXP移行レポートサービスにはデータブローカーは必要ありません。

### ライセンス

• BlueXP移行レポートを使用するにはライセンスが必要ですか?\*

ネットアップライセンスファイル(NLF)は必要ありません。

Copyright © 2023 NetApp, Inc. All Rights Reserved. Printed in the U.S.このドキュメントは著作権によって保 護されています。著作権所有者の書面による事前承諾がある場合を除き、画像媒体、電子媒体、および写真複 写、記録媒体、テープ媒体、電子検索システムへの組み込みを含む機械媒体など、いかなる形式および方法に よる複製も禁止します。

ネットアップの著作物から派生したソフトウェアは、次に示す使用許諾条項および免責条項の対象となりま す。

このソフトウェアは、ネットアップによって「現状のまま」提供されています。ネットアップは明示的な保 証、または商品性および特定目的に対する適合性の暗示的保証を含み、かつこれに限定されないいかなる暗示 的な保証も行いません。ネットアップは、代替品または代替サービスの調達、使用不能、データ損失、利益損 失、業務中断を含み、かつこれに限定されない、このソフトウェアの使用により生じたすべての直接的損害、 間接的損害、偶発的損害、特別損害、懲罰的損害、必然的損害の発生に対して、損失の発生の可能性が通知さ れていたとしても、その発生理由、根拠とする責任論、契約の有無、厳格責任、不法行為(過失またはそうで ない場合を含む)にかかわらず、一切の責任を負いません。

ネットアップは、ここに記載されているすべての製品に対する変更を随時、予告なく行う権利を保有します。 ネットアップによる明示的な書面による合意がある場合を除き、ここに記載されている製品の使用により生じ る責任および義務に対して、ネットアップは責任を負いません。この製品の使用または購入は、ネットアップ の特許権、商標権、または他の知的所有権に基づくライセンスの供与とはみなされません。

このマニュアルに記載されている製品は、1つ以上の米国特許、その他の国の特許、および出願中の特許によ って保護されている場合があります。

権利の制限について:政府による使用、複製、開示は、DFARS 252.227-7013(2014年2月)およびFAR 5252.227-19(2007年12月)のRights in Technical Data -Noncommercial Items(技術データ - 非商用品目に関 する諸権利)条項の(b)(3)項、に規定された制限が適用されます。

本書に含まれるデータは商用製品および / または商用サービス(FAR 2.101の定義に基づく)に関係し、デー タの所有権はNetApp, Inc.にあります。本契約に基づき提供されるすべてのネットアップの技術データおよび コンピュータ ソフトウェアは、商用目的であり、私費のみで開発されたものです。米国政府は本データに対 し、非独占的かつ移転およびサブライセンス不可で、全世界を対象とする取り消し不能の制限付き使用権を有 し、本データの提供の根拠となった米国政府契約に関連し、当該契約の裏付けとする場合にのみ本データを使 用できます。前述の場合を除き、NetApp, Inc.の書面による許可を事前に得ることなく、本データを使用、開 示、転載、改変するほか、上演または展示することはできません。国防総省にかかる米国政府のデータ使用権 については、DFARS 252.227-7015(b)項(2014年2月)で定められた権利のみが認められます。

#### 商標に関する情報

NetApp、NetAppのロゴ、<http://www.netapp.com/TM>に記載されているマークは、NetApp, Inc.の商標です。そ の他の会社名と製品名は、それを所有する各社の商標である場合があります。